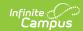

## **Manage File Attachments (HR)**

Last Modified on 03/11/2024 8:44 am CDT

Documents can be uploaded from multiple Campus tools depending on where the administrator has enabled the document attachment feature.

To view documents, click the **Attach Files** button or the file upload button .

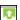

Users with the appropriate tool rights may also complete the following tasks.

- Attach Files
- Delete Files
- Replace Files
- Edit a File Description